# Godišnji odmor (unos godišnjeg odmora radnika i prikaz na isplatnom listiću)

Poslednja izmena 30/06/2022 2:12 pm CEST

Za pravilan prikaz godišnjeg odmora na isplatnom listiću moramo na radniku upisati podatke o ukupnim satima godišnjeg odmora po rešenju i eventualna umanjenja, sate stvarno obračunatog odmora na obračunu plate se za taj prikaz automatski oduzimaju.

U šifarniku **Radnici** izaberemo **određenog radnika** i potom kliknemo na dugme **Ostali podaci > Godišnji odmor**.

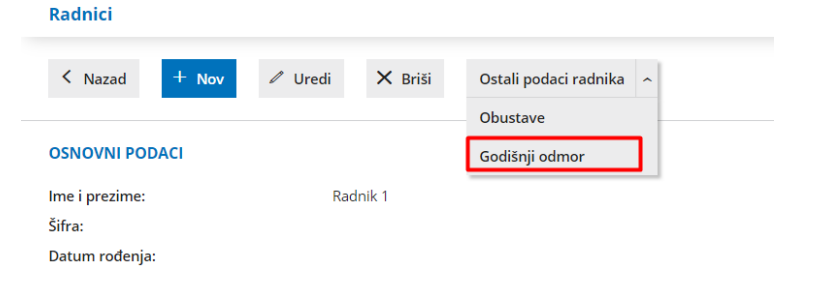

## **Upis starog odmora**

Klikom na opciju nov, program nam daje mogućnost unosa prethodne kalendarske godine i podatak o ukupnom broju sati godišnjeg odmora i iskorišćenim satima godišnjeg odmora.

1 Kliknemo na **Nov**.

2 U padajućem meniju unesemo **godinu**

3 **Ukupno sati**: Unosimo ukupan broj sati godišnjeg odmora za celu prethodnu kalendarsku godinu

4 **Iskorišćeno sati**: Upišemo broj sati iskorišćenog godišnjeg odmora

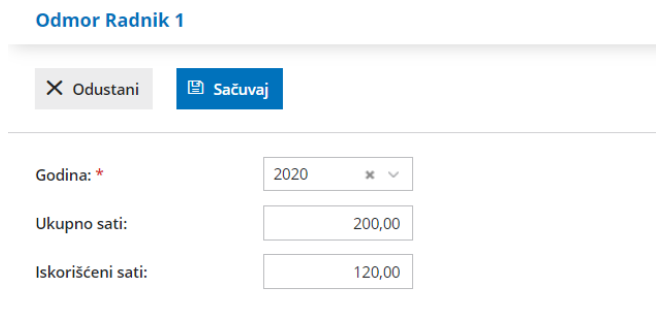

# **Upis teku**ć**eg godi**š**njeg odmora**

Upišemo odmor za tekuću godinu, u kojoj obračunavamo plate.

1 Kliknemo na **Nov**.

2 **Ukupno sati**: Unosimo ukupan broj sati godišnjeg odmora za tekuću kalendarsku godinu

3 Iskorišćeno sati upisujemo jedino ukoliko radnik ima samo tekući godišnji odmor i već je iskoristio neki deo

#### Odmor

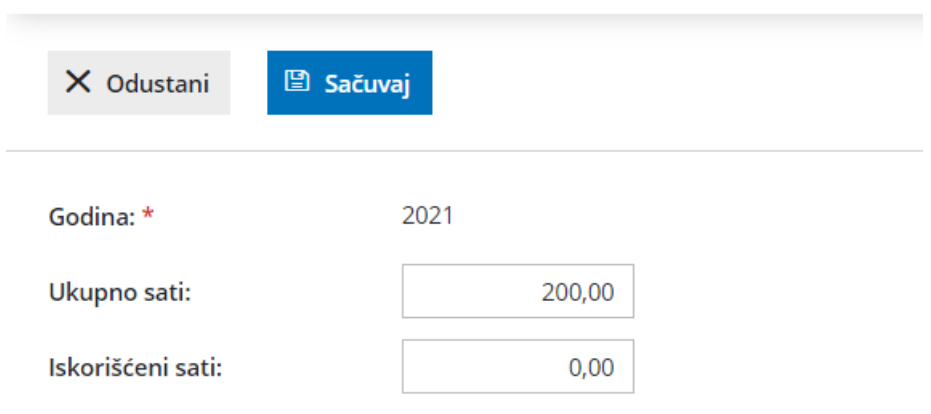

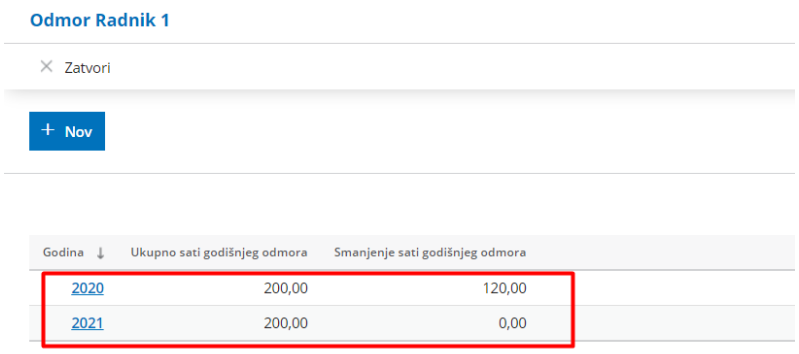

### **Kako** ć**e taj odmor biti prikazan na platnim listama?**

Na osnovu ovih unetih podešavanja program će razdeliti protekli i tekući odmor tako što će ispisati preostale sate godišnjeg odmora koji su neiskorišćeni.

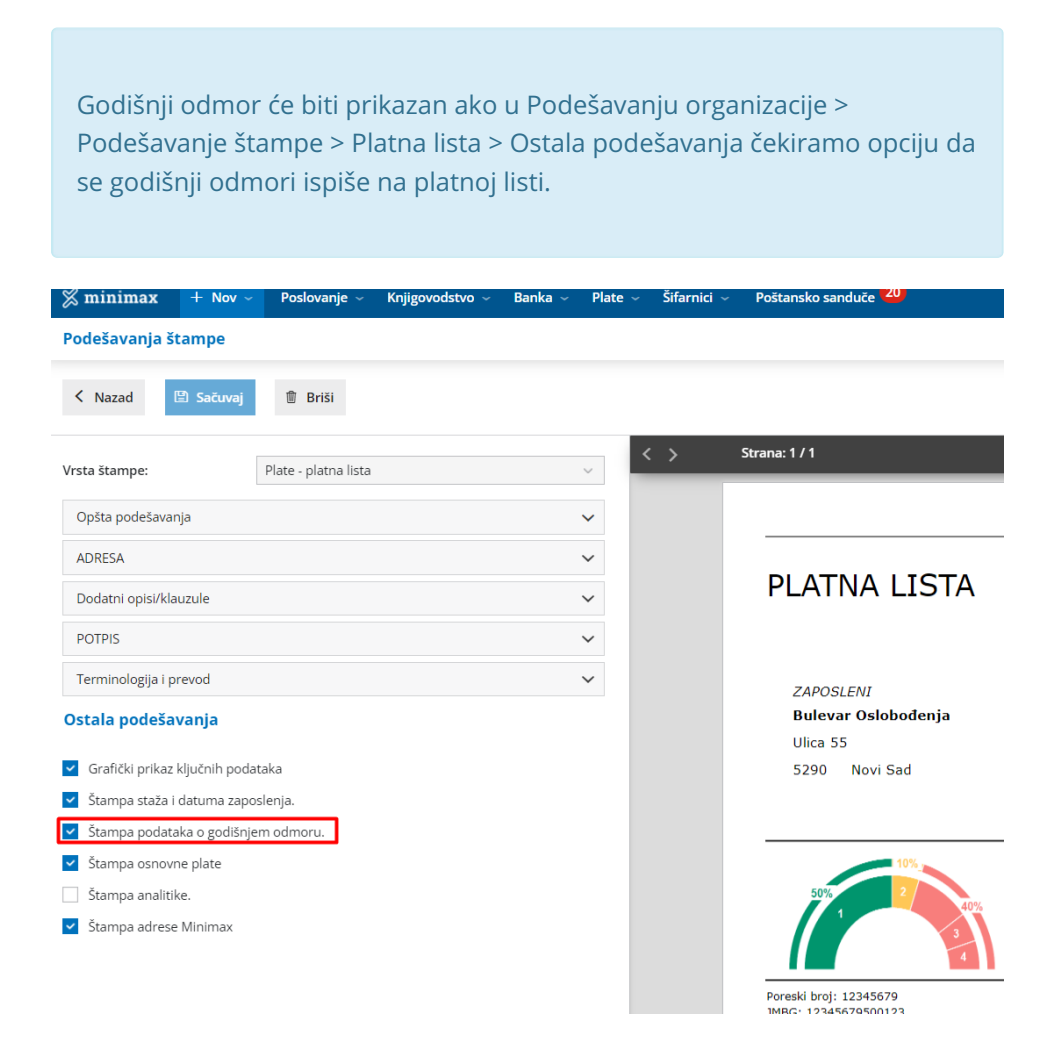

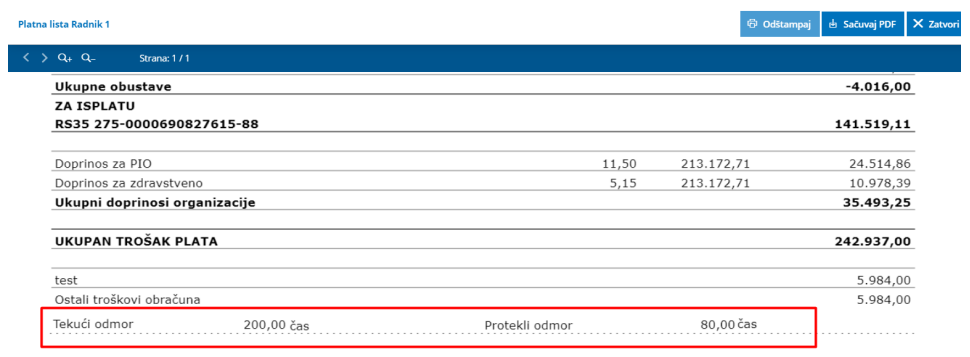

datum i potpis poslodavca

datum i potpis zaposlenog